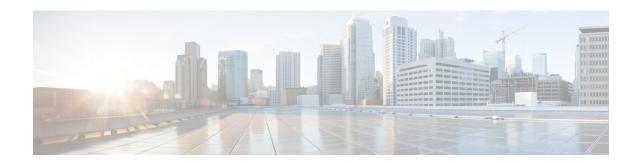

# Dynamic Configuration Change Support for SCTP and SBI Endpoints

- Feature Summary and Revision History, on page 1
- Feature Description, on page 1
- Feature Configuration, on page 2

# **Feature Summary and Revision History**

# **Summary Data**

Table 1: Summary Data

| Applicable Product(s) or Functional Area | AMF                 |
|------------------------------------------|---------------------|
| Applicable Platform(s)                   | SMI                 |
| Feature Default Setting                  | Enabled - Always-on |
| Related Documentation                    | Not Applicable      |

# **Revision History**

**Table 2: Revision History** 

| Revision Details  | Release   |
|-------------------|-----------|
| First introduced. | 2021.04.0 |

# **Feature Description**

AMF allows you to configure the SCTP and SBI endpoints dynamically.

This feature supports the following dynamic configurations:

- VIP-IP, Port addition and removal in SCTP endpoint
- · TAI addition and removal in SBI
- · Slice addition and removal in SBI

# **Feature Configuration**

Configuring this feature involves the following steps:

- SCTP Endpoint Configuration—This configuration provides new SCTP VIP-IP and port addition, removal of existing SCTP VIP-IP and port information. For more information, refer to Configuring the SCTP Endpoint, on page 2 and Configuring the SCTP VIP-IP Port Removal, on page 3.
- SBI Endpoint Configuration—This configuration enables the NRF Registration, Deregistration, or NRF Update using internal VIP. For more information, refer to Configuring the SBI Endpoint, on page 3.
- Internal VIP-IP for the UDP Proxy Configuration—This configuration enables internal communication between UDP proxy and GTPC-EP using internal VIP-IP. For more information, refer to Configuring the Internal VIP-IP for the UDP Proxy, on page 6.

# **Configuring the SCTP Endpoint**

To configure the SCTP endpoint, use the following configuration:

```
instance instance-id instance_id
    endpoint sctp
    vip-ip existing_ipv4_address offline
        vip-ip new_ipv4_address vip-port port_number
    vip-ipv6 existing_ipv6_address offline
        vip-ipv6 new_ipv6_address vip-ipv6-port port_number
    end
```

#### NOTES:

- endpoint sctp—Specify the endpoint name as sctp.
- vip-ip existing ipv4 address offline—Specify IPv4 address and mark it as offline.
- vip-ip new\_ipv4\_address vip-port port\_number—Specify the new IPv4 address and port number.
- vip-ipv6 existing ipv6 address offline—Specify the IPv6 parameters of the pod on which VIP is enabled.
- vip-ipv6 new ipv6 address vip-ipv6-port port number—Specify new IPv6 address and port number.

Use the following procedure to update the SCTP VIP-IP and port:

- 1. Add the new VIP-IP port.
- 2. Modify the gNB configuration to refer to the new VIP-IP and port.
- 3. When all gNBs refer to new VIP-IP, remove the old VIP-IP and port.

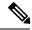

Note

- Post VIP-IP changes, AMF supports only resuming of IDLE mode subscribers with EEA0/EIA0 as the security algorithm.
- The change in the SCTP IP address isn't supported dynamically but the port change is supported.
- For any addition, deletion, or update of a new IP to the existing SCTP service requires the AMF restart.

## **Configuration Example**

The following is an example configuration for IPv4.

```
config
  instance instance-id 1
    endpoint sctp
     vip-ip 10.1.1.253 offline
    vip-ip 10.2.2.1 vip-port 1000
    end
```

The following is an example configuration for IPv6.

```
config
  instance instance-id 1
    endpoint sctp
    vip-ip 172.16.139.251 vip-port 1001
    vip-ipv6 2001:420:54ff:a4::139:251 vip-ipv6-port 1000
end
```

# **Configuring the SCTP VIP-IP Port Removal**

When the gNB refers to the new VIP-IP port, remove the older ports.

To configure the SCTP VIP-IP port removal, use the following configuration.

```
config
  instance instance-id instance_id
  endpoint sctp
       no vip-ip existing_ip
  end
```

#### NOTES:

- instance instance-id instance id—Specify the instance ID.
- endpoint sctp—Specify the endpoint as sctp.
- no vip-ip existing\_ip—Specify the old IPv4 address and port number that must be removed.

# **Configuring the SBI Endpoint**

Configuring the SBI endpoint involves the following steps:

• Endpoint Configuration—This configuration provides the commands to configure the endpoint. For more information, refer to Configuring the Endpoint, on page 4.

- AMF Registration with NRF—This configuration provides the commands to configure AMF Registration, Deregistration with NRF. For more information, refer to Configuring AMF Registration with NRF, on page 4.
- NRF Profile Update—This configuration provides the commands to configure the trigger to NRF Profile Update. For more information, refer to Configuring the Trigger to NRF Profile Update, on page 5.

## **Configuring the Endpoint**

SBI endpoint changes don't result in the pod restart.

After an existing IP is marked as offline and the new IP is added, the existing sessions continue, and callback URI is considered based on the previously configured IP. After this IP change, the newly registered subscribers have the callback URI based on the new IP.

To configure the SBI endpoint, use the following configuration:

#### config

```
instance instance_id
endpoint sbi
    vip-ip existing_ip offline
    vip-ip new_ip vip-port port_number
end
```

#### NOTES:

- endpoint sbi—Specify the endpoint name as sbi.
- vip-ip existing\_ip offline—Specify the IPv4 address and mark it as offline.
- vip-ip new ip vip-port port number—Specify the new IPv4 address.

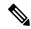

Note

This feature doesn't support multiple SBI endpoint IP configurations during the start of the system.

#### **Configuration Example**

The following is an example configuration.

```
config
  endpoint sbi
    vip-ip 10.1.1.253 offline
    vip-ip 10.1.0.1
```

## **Configuring AMF Registration with NRF**

If AMF has no active registration towards NRF, and when AMF adds or removes an SBI endpoint from offline mode, AMF sends a Registration Request towards NRF by sending its NF profile in the Registration Request.

To trigger the AMF registration with NRF when the VIP-IP is offline, use the following configuration:

#### config

```
instances instance-id instance_id
  endpoint sbi
```

```
no vip-ip vip\_ip\_address offline end
```

#### NOTES:

- instances instance-id instance id—Specify the instance ID.
- endpoint sbi—Specify the endpoint name as SBI.
- no vip-ip vip\_ip\_address offline—Specify the VIP-IP adress for SBI to remove this endpoint from offline mode.

## **Configuring the Trigger to NRF Profile Update**

When a TAI or slice is added or removed, the AMF notifies the NRF by sending an NF Update request. The request contains the profile with the new TAI or slice information.

Configuring the NRF profile update involves the following steps:

- TAI Addition and Removal—This configuration enables the addition or removal of TAI. For more information, refer to Configuring the TAI Addition and Removal, on page 5.
- Slice Addition—This configuration enables the addition of a slice. For more information, refer to Configuring the Slice Addition, on page 5.
- Slice Removal—This configuration enables the removal of a slice. For more information, refer to Configuring the Slice Removal, on page 6.

#### **Configuring the TAI Addition and Removal**

To configure the TAI addition or removal, use the following configuration:

```
config
  tai-group name tai_group_name
  tais name tai_list_name
    mcc mcc
  mnc mnc
  tac list updated_tac_list
  end
```

#### NOTES:

- tai-group name tai group name—Specify the TAI group name to which the list of TAIs must be added.
- tais name tai list name—Specify the list of TAIs.
- mcc mcc —Specify the three-digit Mobile Country Code. Must be an integer with three digits.
- mnc mnc—Specify the two or three-digit Mobile Country Network. Must be an integer with three digits.
- tac list updated tac list—Specify the modified Tracking area code (TAC) list.

#### **Configuring the Slice Addition**

To configure an addition of a Slice, use the following configuration:

```
config
   amf-services service name
```

```
slices name slice_name
    sst sst
    sdt sdt
    end
```

#### NOTES:

- amf-services service name—Specify the AMF service.
- slices name slice name—Specify the slice name that must be added to the service.
- sst sst —Specify the slice or service type to signify the expected network slice behaviour in terms of features and services. Must be an integer in the range of 0–255.
- sdt sdt—Specify the slice differentiator value. It complements one or more slice or service types to allow differentiation among multiple network slices of the same slice or service type. Must be a hexadecimal.

#### **Configuring the Slice Removal**

To configure removal of a Slice, use the following configuration:

```
config
  no amf-services service_name
    slices name slice_name
  end
```

#### NOTES:

- amf-services service\_name—Specify the AMF service name.
- slices name slice name—Specify the slice name that must be removed from the service.

# Configuring the Internal VIP-IP for the UDP Proxy

When the internal VIP-IP is configured for the UDP-proxy (protocol) pod, the internal communication between the GTPC-EP and UDP-proxy happens over this IP address. The internal VIP-IP provides a secure channel for communication.

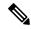

Note

The VIP-IP doesn't support dynamic change. To update a VIP-IP, reconfigure the VIP-IP.

To configure the Internal VIP-IP for the UDP proxy, use the following configuration:

#### config

```
instance instance-id instance_id
  endpoint protocol
    internal-vip vip_address
  end
```

#### NOTES:

- endpoint protocol—Specify the endpoint name as protocol.
- instance instance\_id—Specify the instance ID.
- internal-vip vip address—Specify the virtual IP address.